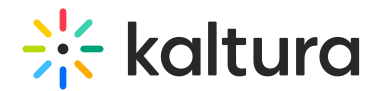

## Login link via email (AKA "Magic Link")

Last Modified on 10/31/2024 8:03 pm IST

28 This article is designated for all users.

### About

Event organizers who are creating a new event using a present event template can choose how attendees will enter the event -

with email and password

OR

with login link via email (AKA "Magic Link")

This article describes the event experience using the login link via email (AKA "Magic Link").

### Event creation

Event managers choose whether to use a login link on the Let's get started screen.

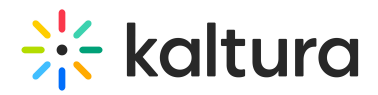

## Let's get started

Start with a few details about your event

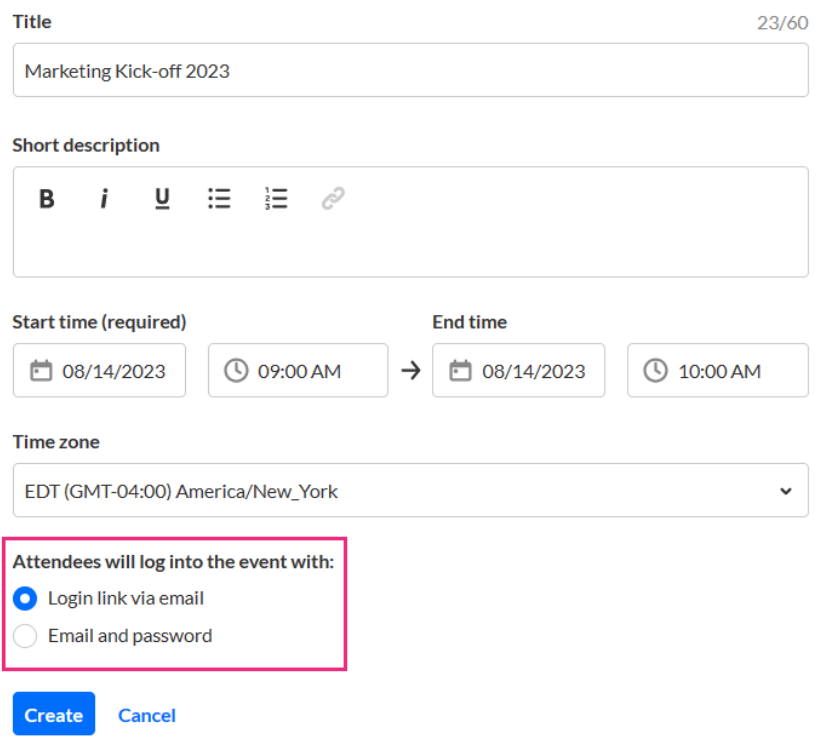

For more information, see [Create](https://knowledge.kaltura.com/help/kaltura-events-create-an-event) an Event.

### Registration form setup

The event registration form differs slightly according to the method of login chosen.

When requiring an email and password for entrance into the event, the relevant fields display on the registration form - Email (this will be your username) (required) and Password (required).

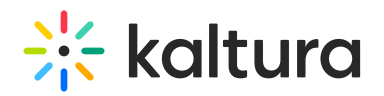

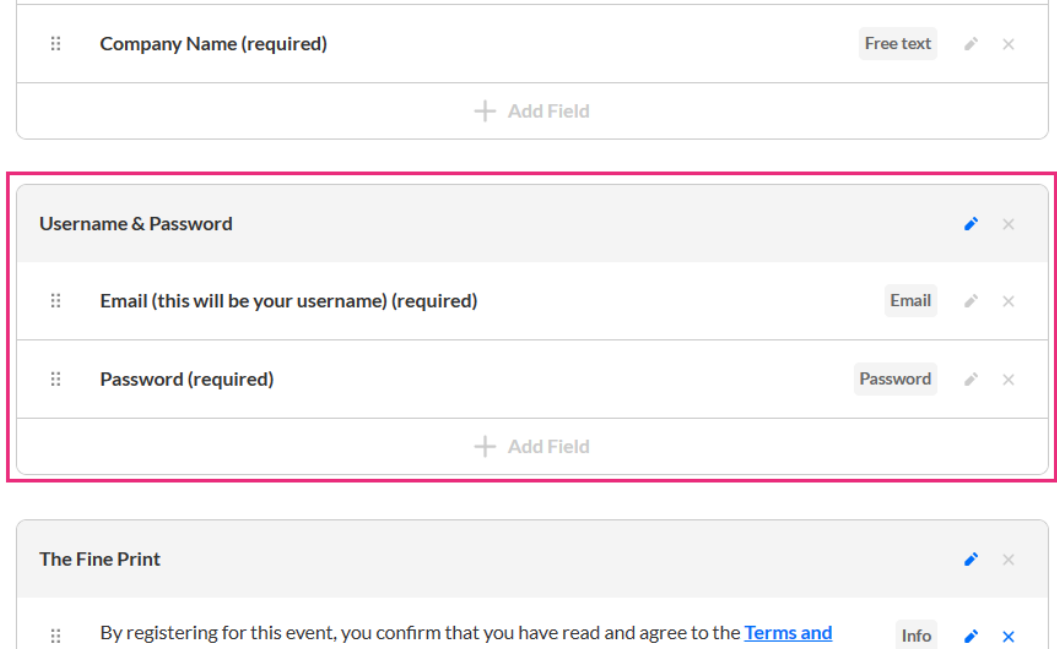

When using a login link, the username and password fields do not display and are not even available in the + Add Field list.

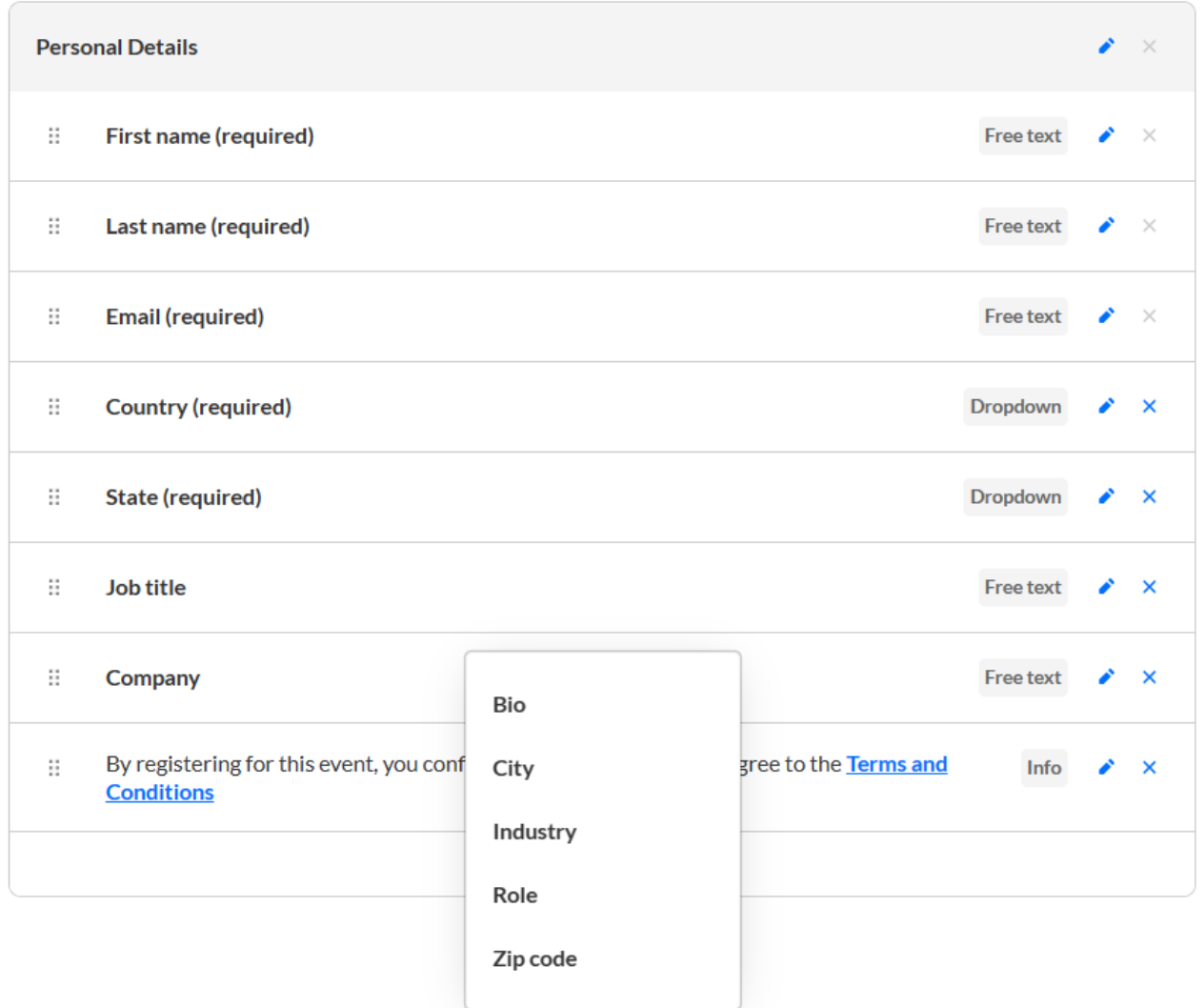

Copyright ©️ 2024 Kaltura Inc. All Rights Reserved. Designated trademarks and brands are the property of their respective owners. Use of this document constitutes acceptance of the Kaltura Terms of Use and Privacy Policy.

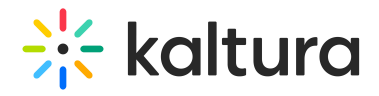

For more information, see Set Up [Registration](https://knowledge.kaltura.com/help/kaltura-events-set-up-registration).

### Registration process

When an attendee is invited to an event via a login link, they receive an email allowing them to access the site and register.

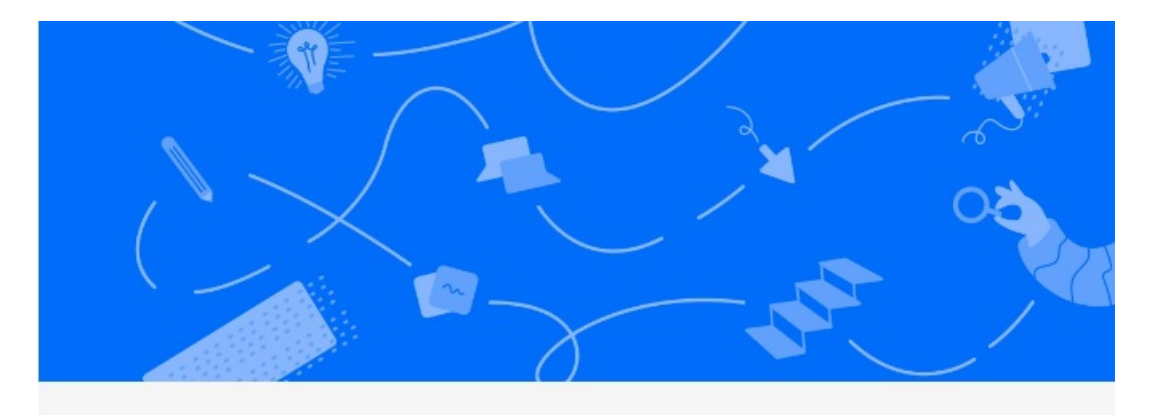

# Hi Jane!

We are glad to invite you to Marketing Kick-off 2023, which is happening on August 14th 2023, 9:00 am at America/New\_York. We look forward to seeing you there.

To access the event site, please click on the link below.

**Access site** 

When the attendee clicks **Access site**, they arrive at the event site page.

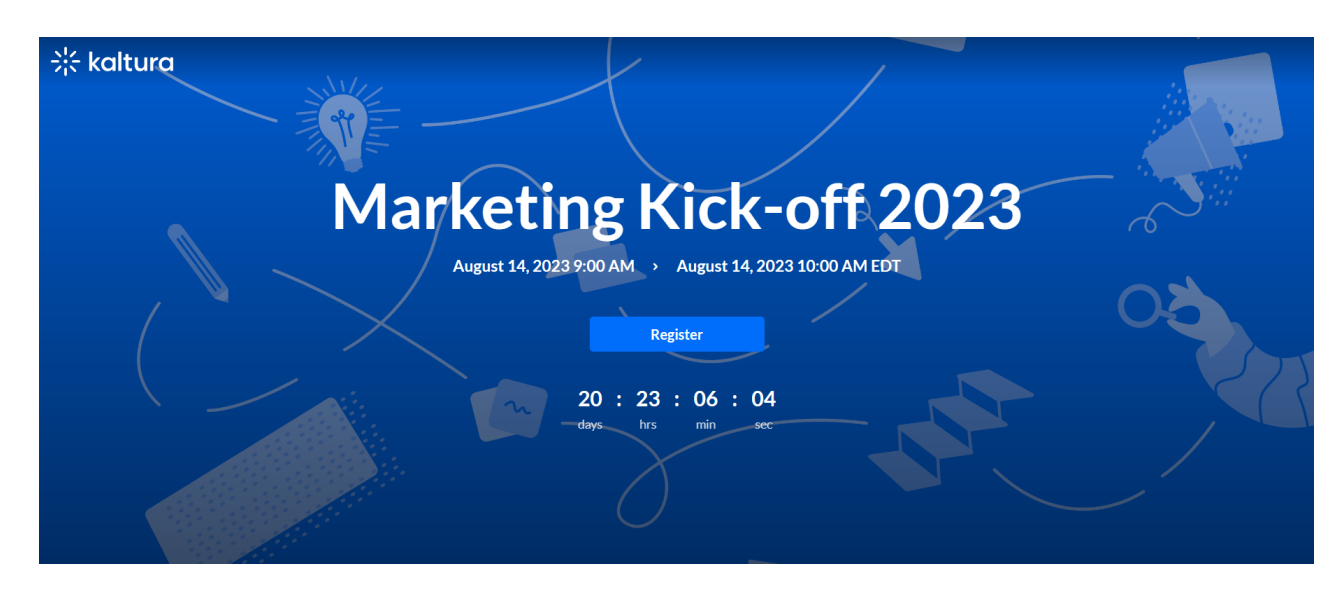

Copyright ©️ 2024 Kaltura Inc. All Rights Reserved. Designated trademarks and brands are the property of their respective owners. Use of this document constitutes acceptance of the Kaltura Terms of Use and Privacy Policy.

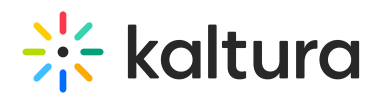

When the attendee clicks **Register**, they arrive at the Registration page.

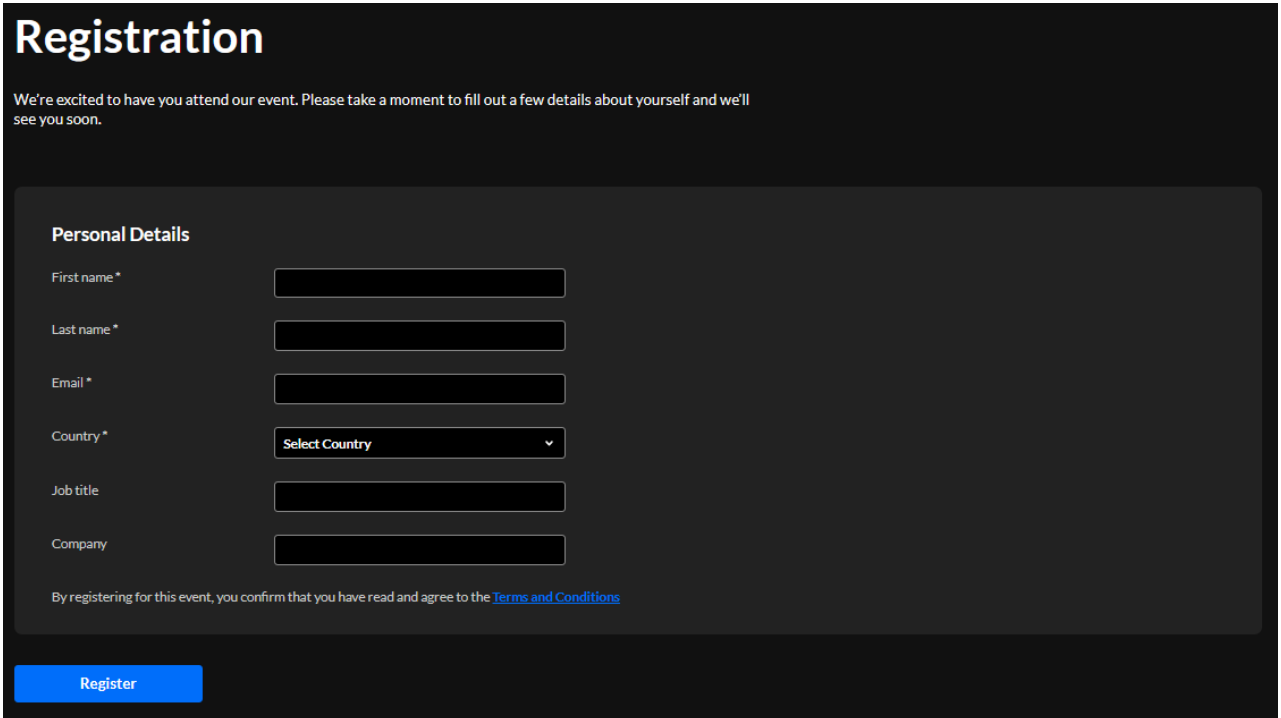

With login link, the attendee goes through a regular registration process but is not required to set a password. When finished filling out the registration form, the attendee clicks **Register** and their status becomes "Confirmed".

After completing the registration, a registration confirmation message displays.

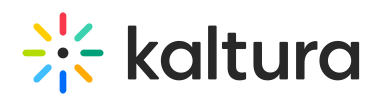

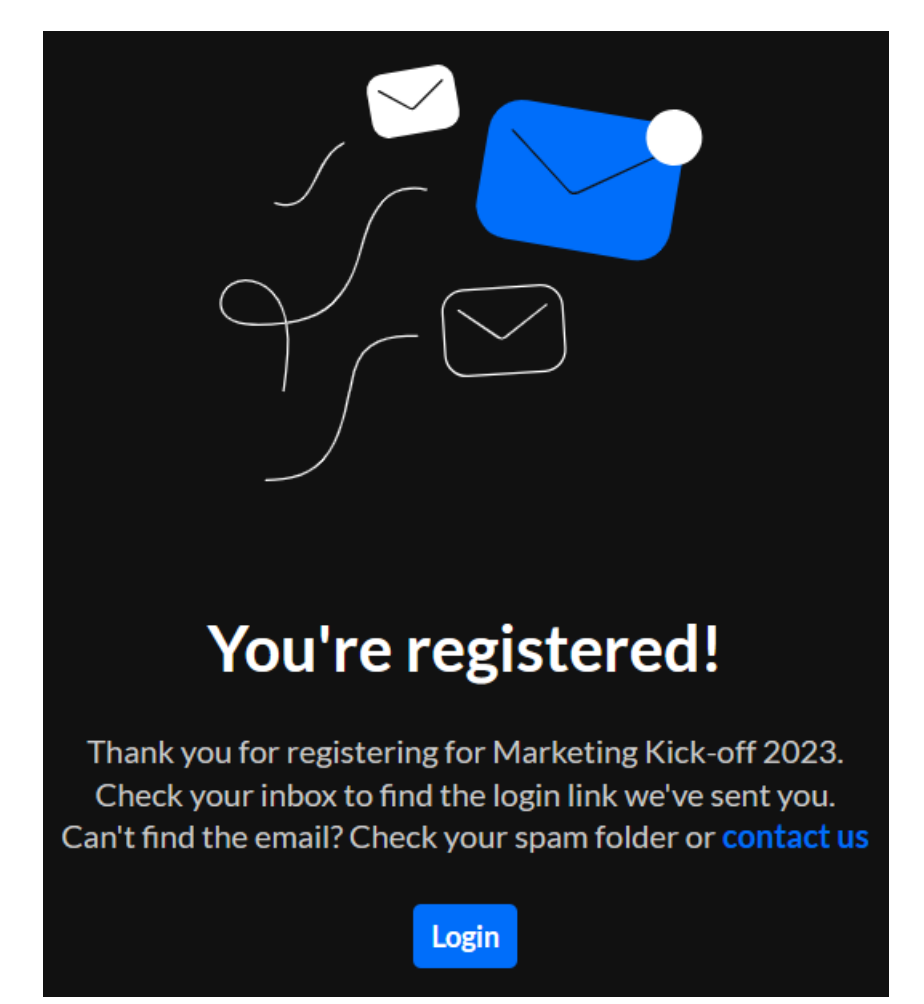

The attendee can click **Login** to enter the event, and they are also sent a login link via email.

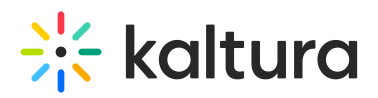

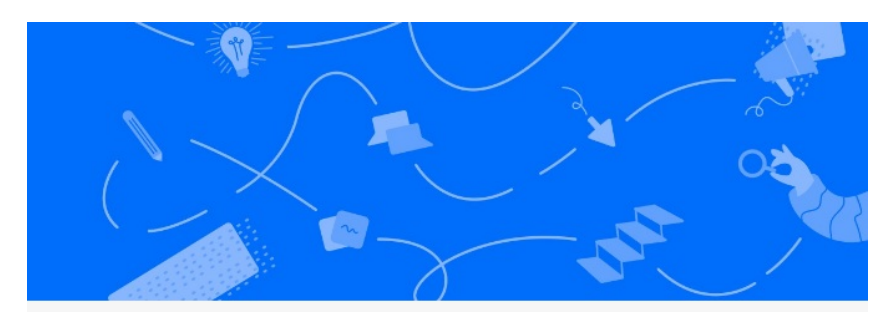

## Jane, thanks for registering!

Hi Jane,

You have registered to Marketing Kick-off 2023. We can't wait to see you participating in our valuable sessions and meet our inspiring speakers.

We look forward to seeing you on August 14th 2023, 9:00 am America/New\_York.

Want to explore more? Once you're logged in, visit the event site, it's all set and ready for you.

**Visit event site** 

For more information, see Set Up [Registration](https://knowledge.kaltura.com/help/kaltura-events-set-up-registration).

### Automated system emails

When using a login link, all automated system emails provide login link ("MAGICLINK") as an available token to personalize the email content. See the Registration complete automated system email in our example below.

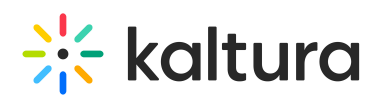

#### $\times$  Edit template

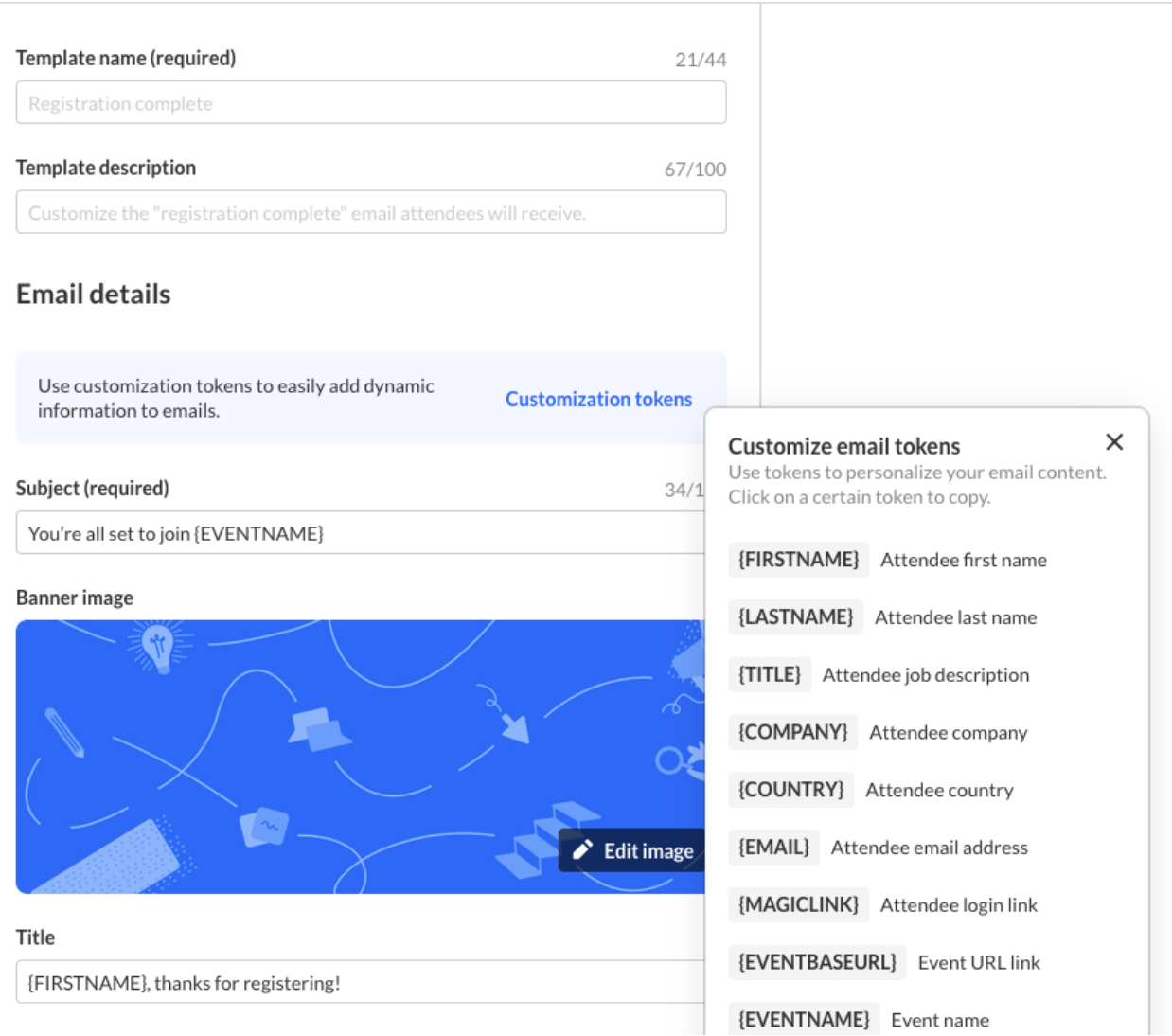

When using login link, an additional "login email" automated system email displays on the Emails page and can be customized. This "login email" is the email that attendees receive when trying to log into the event site.

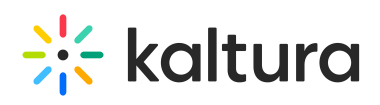

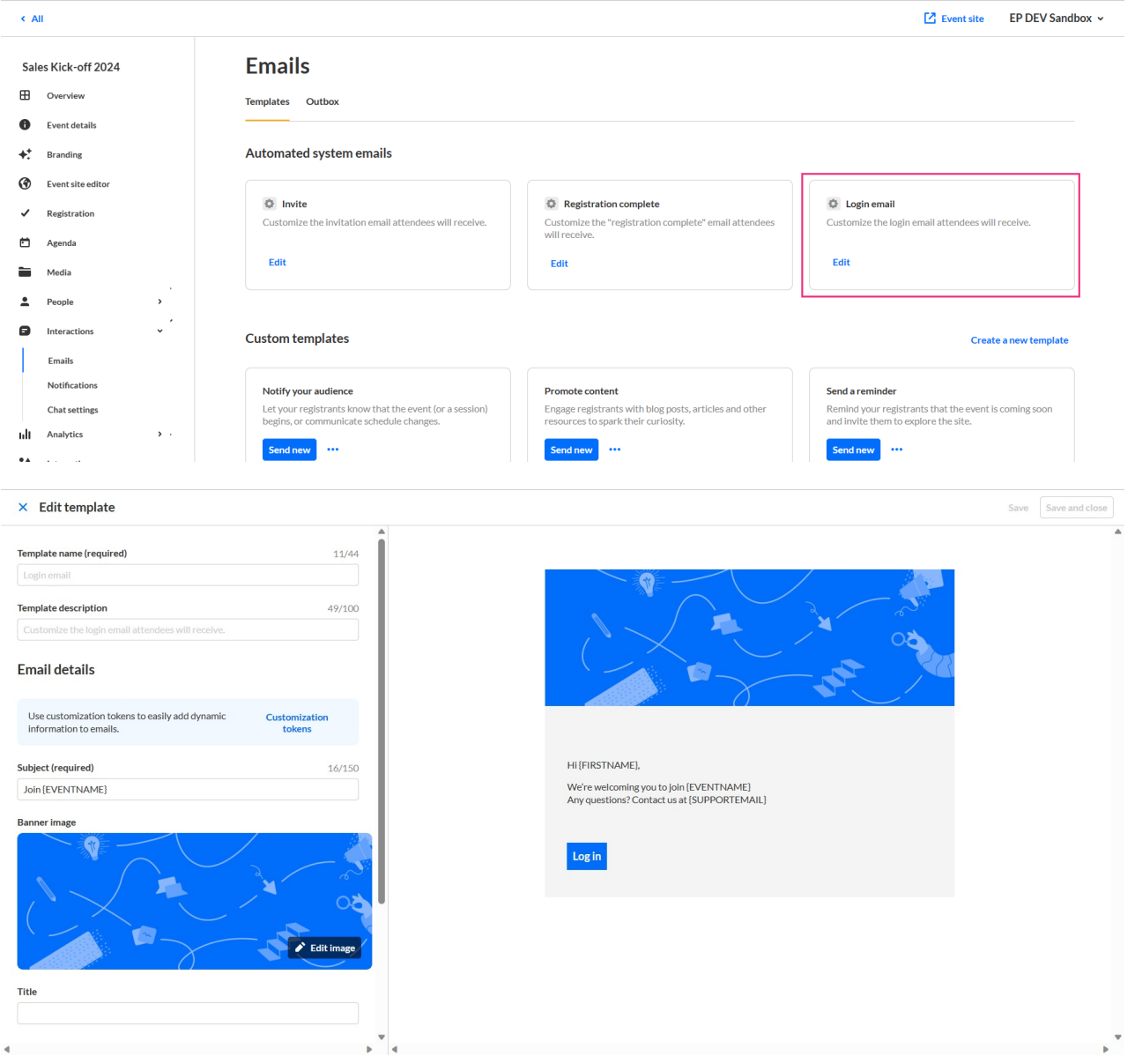

For more information, see [Emails](https://knowledge.kaltura.com/help/emails).

### Users page

When using login link, the event organizer is able to regenerate the login link from the Users tab if attendees are having issues logging in or did not receive the email as expected.

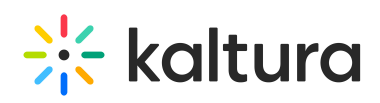

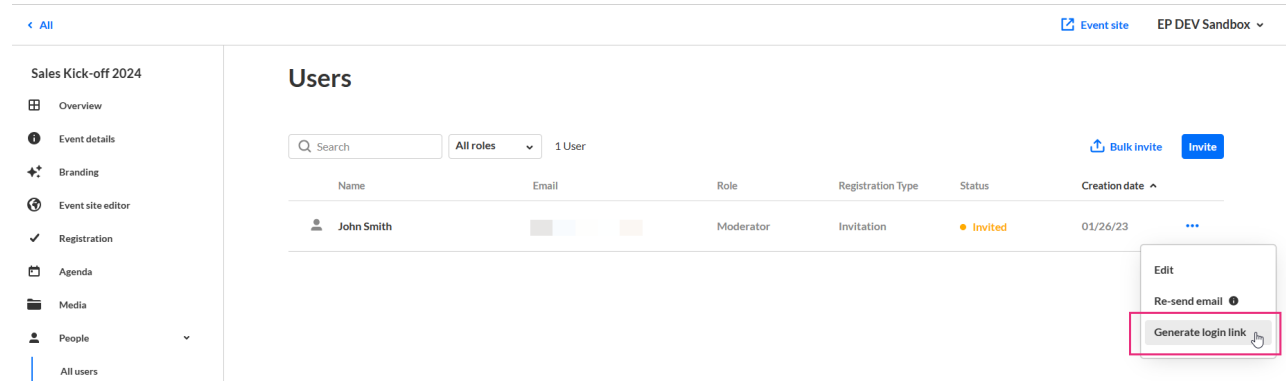

For more information, see People tab > All users - Invite [attendees](https://knowledge.kaltura.com/help/kaltura-events-invite-attendees-to-your-event) to your event.